# Altair Access Desktop 2019.2 **Release Notes**

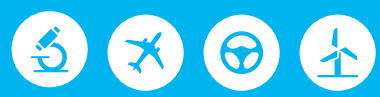

# Altair | PBS Works

PBS Works is a brand of  $\overline{\triangle}$  Altain

#### **Intellectual Property Rights Notice: Copyrights, Trademarks, Trade Secrets, Patents and Third Party Software Licenses**

Updated: July 3, 2019.

#### **Altair® PBS Works® v.2019.2**

Accelerating Innovation in the Cloud™ Copyright© 1994-2019 Altair Engineering Inc. All Rights Reserved.

Special Notice: Pre-release versions of Altair software are provided 'as is', without warranty of any kind. Usage of pre-release versions is strictly limited to non-production purposes.

#### **PBS Works - Accelerating Innovation in the Cloud™**

Altair PBS Professional™ ©1994-2019 Altair Control™ © 2008-2019; (formerly PBS Control) Altair Access™ © 2008- 2019; (formerly PBS Access) Altair Accelerator™ © 1995- 2019; (formerly NetworkComputer) Altair Accelerator Plus™ © 1995- 2019; (formerly WorkloadXelerator) Altair FlowTracer™ © 1995- 2019; (formerly FlowTracer) Altair Allocator™ © 1995- 2019; (formerly LicenseAllocator) Altair Monitor™ © 1995- 2019; (formerly LicenseMonitor) Altair Hero™ © 1995- 2019; (formerly HERO) Altair Software Asset Optimization™ (SAO) © 2007- 2019

#### **Note:**

Compute Manager™ ©2012-2017 is now part of Altair Access Display Manager™ ©2013-2017 is now part of Altair Access PBS Application Services™ ©2008-2017 is now part of Altair Access PBS Analytics™ ©2008-2017 is now part of Altair Control PBS Desktop™ ©2008-2012 is now part of Altair Access, specifically Altair Access desktop, which also has Altair Access web and Altair Access mobile e-Compute™ ©2000-2010 was replaced by "Compute Manager" which is now Altair Access

#### **Altair HyperWorks - A Platform for Innovation®**

Altair AcuConsole™ ©2006-2019 Altair AcuSolve™ ©1997-2019 Altair ElectroFlo™ ©1992-2019 Altair ESAComp™ ©1992-2019 Altair Feko™ ©1999-2014 Altair Development S.A. (Pty) Ltd.; ©2014-2019 Altair Engineering Inc. Altair Flux™ ©1983-2019 Altair FluxMotor™ ©2017-2019 Altair HyperCrash™ ©2001-2019

```
Altair HyperGraph™ ©1995-2019
Altair HyperMesh™ ©1990-2019
Altair HyperStudy™ ©1999-2019
Altair HyperView™ ©1999-2019
Altair Virtual Wind Tunnel™ ©2012-2019
Altair HyperXtrude™ ©1999-2019
Altair MotionSolve™ ©2002-2019
Altair MotionView™ ©1993-2019
Altair Multiscale Designer™ ©2011-2019
Altair OptiStruct™ ©1996-2019
Altair Radioss™ ©1986-2019
Altair SimLab™ ©2004-2019
Altair SimSolid™ ©2015-2019
Altair nanoFluidX™ © 2013-2018 Fluidyna GmbH, © 2018-2019 Altair Engineering Inc.
Altair ultraFluidX™ © 2010-2018 Fluidyna GmbH, © 2018-2019 Altair Engineering Inc.
Altair WinProp™ ©2000-2019
Altair ConnectMe™ ©2014-2019
Plus other products from the Altair solidThinking Platform.
```
#### **Altair Packaged Solution Offerings (PSOs)**

Altair Automated Reporting Director ©2008-2019 Altair GeoMechanics Director ©2011-2019 Altair Impact Simulation Director ©2010-2019 Altair Model Mesher Director ©2010-2019 Altair NVH Director ©2010-2019 Altair Squeak and Rattle Director ©2012-2019 Altair Virtual Gauge Director ©2012-2019 Altair Weight Analytics ©2013-2019 Altair Weld Certification Director ©2014-2019 Altair Multi-Disciplinary Optimization Director ©2012-2019

#### **solidThinking - Where Innovation Begins™**

Altair Inspire™ ©2009-2019 including Altair Inspire Motion and Altair Inspire Structures Altair Inspire™ Extrude-Metal ©1996-2019 (formerly Click2Extrude®-Metal) Altair Inspire™ Extrude-Polymer ©1996-2019 (formerly Click2Extrude®-Polymer) Altair Inspire™ Cast ©2011-2019 (formerly Click2Cast®) Altair Inspire™ Form ©1998-2019 (formerly Click2Form®) Altair Inspire™ Mold ©2009-2019 Altair Inspire™ Studio ©1993-2019 (formerly 'Evolve') Altair Compose™ ©2007-2019 (formerly solidThinking Compose®) Altair Activate<sup>™</sup> ©1989-2019 (formerly solidThinking Activate®) Altair Embed™ ©1989-2019 (formerly solidThinking Embed®)

• Altair Embed SE ©1989-2019 (formerly solidThinking Embed® SE) • Altair Embed/Digital Power Designer ©2012-2019

Altair SimLab™ ©2004-2019 Altair 365™ ©1994-2019

**Altair SmartWorks™ - Innovation Intelligence®** Altair SmartCore™ ©2011-2019 Altair SmartEdge™ ©2010-2019 Altair SmartSight™ ©2014-2019

Altair intellectual property rights are protected under U.S. and international laws and treaties. Additionally, Altair software is protected under patent #6,859,792 and other patents pending. All other marks are the property of their respective owners.

ALTAIR ENGINEERING INC. Proprietary and Confidential. Contains Trade Secret Information.

Not for use or disclosure outside of Altair and its licensed clients. Information contained in Altair software shall not be decompiled, disassembled, "unlocked", reverse translated, reverse engineered, or publicly displayed or publicly performed in any manner. Usage of the software is only as explicitly permitted in the end user software license agreement. Copyright notice does not imply publication.

#### [Third party software licenses](http://www.altairhyperworks.com/ClientCenter3rdPartyLicense.aspx)

AcuConsole contains material licensed from Intelligent Light ([www.ilight.com](http://www.ilight.com)) and used by permission.

#### Software Security Measures:

Altair Engineering Inc. and its subsidiaries and affiliates reserve the right to embed software security mechanisms in the Software for the purpose of detecting the installation and/or use of illegal copies of the Software. The Software may collect and transmit non-proprietary data about those illegal copies. Data collected will not include any customer data created by or used in connection with the Software and will not be provided to any third party, except as may be required by law or legal process or to enforce our rights with respect to the use of any illegal copies of the Software. By using the Software, each user consents to such detection and collection of data, as well as its transmission and use if an illegal copy of the Software is detected. No steps may be taken to avoid or detect the purpose of any such security mechanisms.

### **Technical Support**

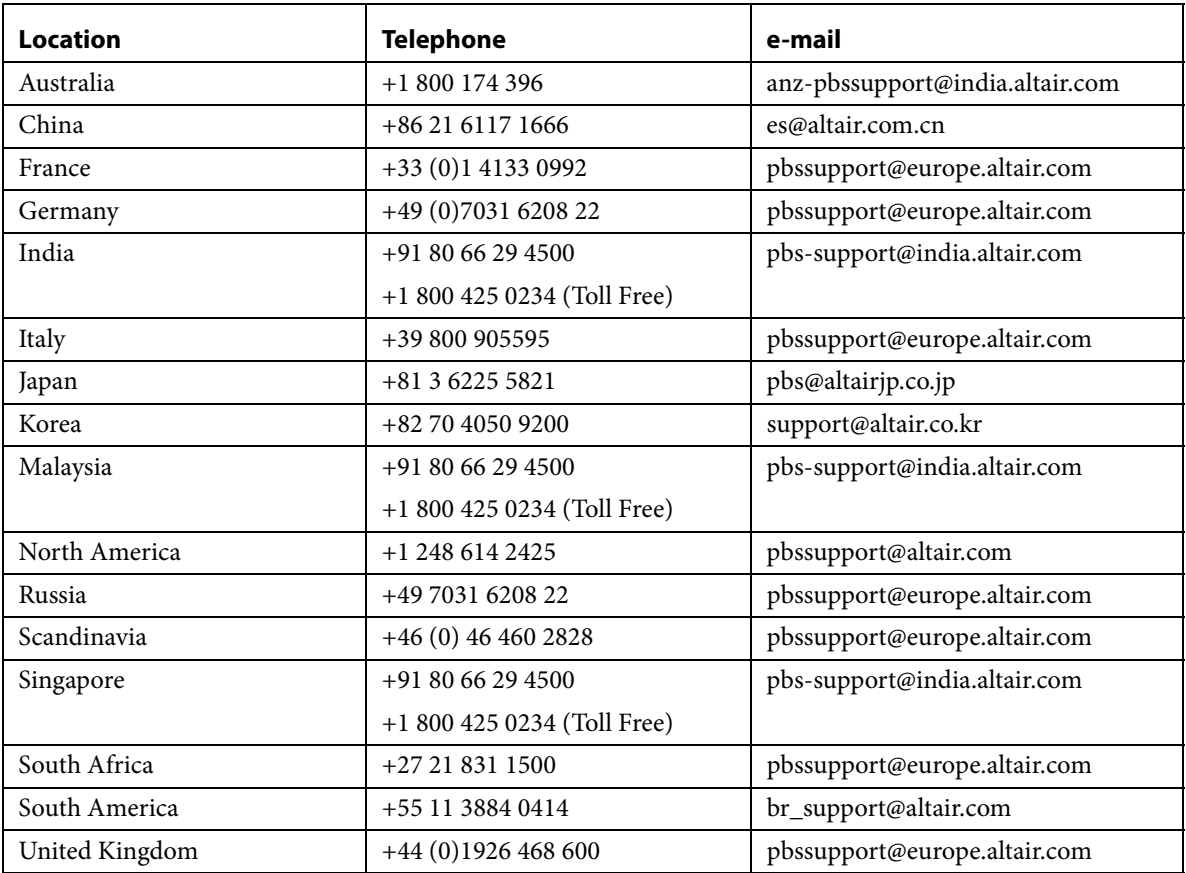

This document is proprietary information of Altair Engineering, Inc.

# Altair Access Desktop Release Notes

These release notes describe the system requirements, new features, resolved and known issues of Altair Access<sup>TM</sup> Desktop 2019.2. Please see the following sections for more information:

- **•** [About Access Desktop](#page-5-0)
- **•** [System Requirements](#page-6-0)
- **•** [Supported Product Configurations](#page-6-1)
- **•** [New Features](#page-7-0)
- **•** [Resolved Issues](#page-9-0)
- **•** [Known Issues](#page-10-0)

# <span id="page-5-0"></span>About Access Desktop

Altair Access Desktop provides a simple, powerful, and consistent interface for submitting and monitoring jobs on remote clusters, clouds, or other resources. Engineers and researchers can now focus on core activities and spend less time learning how to run applications or moving data around. The Access Desktop remote visualization and collaboration capabilities bring access to an expensive, highend 3D visualization datacenter hardware right to the user. Access Desktop provides an ability to visualize the results by extracting plot and animation data. You can view plots for running jobs as well as for jobs which have been successfully completed. You can download and analyze animations using the Altair HyperView Player.

#### **Features**

- **•** Novice to Expert: simple and powerful
- **•** Same UX: desktop and web
- **•** Secure: protected access to HPC resources
- **•** End-to-end: submit, monitor progress, steer, fix, and rerun jobs
- **•** Save time: Simplify job submission and management thanks to a powerful GUI with smart, simplified interfaces
- **•** Be more productive: Spend more time focused on work and not IT tasks for example, monitor jobs graphically without having to download huge job files
- Increase ROI: Consolidate access to applications and optimize license availability
- Reduce errors and improve consistency: Embed your company's best-practice "know how" directly into Application Definitions used for job submission

To obtain the latest release package, contact your Altair sales representative by writing to [sales@altair.com](mailto: sales@altair.com) or [support@altair.com.](mailto: support@altair.com) For more information, visit us at<www.pbsworks.com>.

### <span id="page-6-0"></span>System Requirements

### Supported Platform

Access Desktop is supported on the following Windows-64 platforms:

- **•** Windows 7
- **•** Windows 10

### Hardware Requirements

Access Desktop requires a minimum hardware configuration:

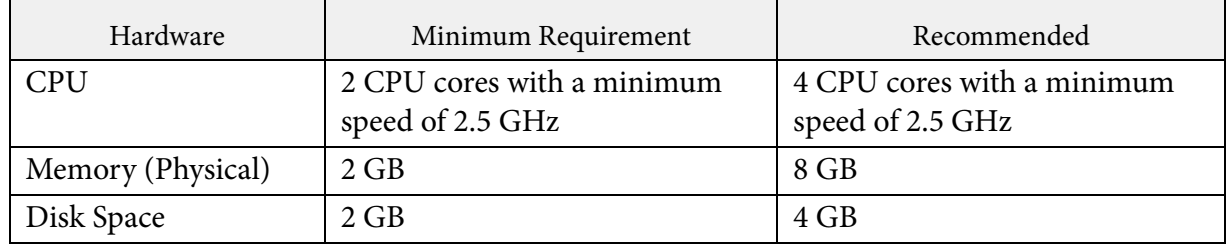

### <span id="page-6-1"></span>Supported Product Configurations

The currently supported Access Desktop product configurations are:

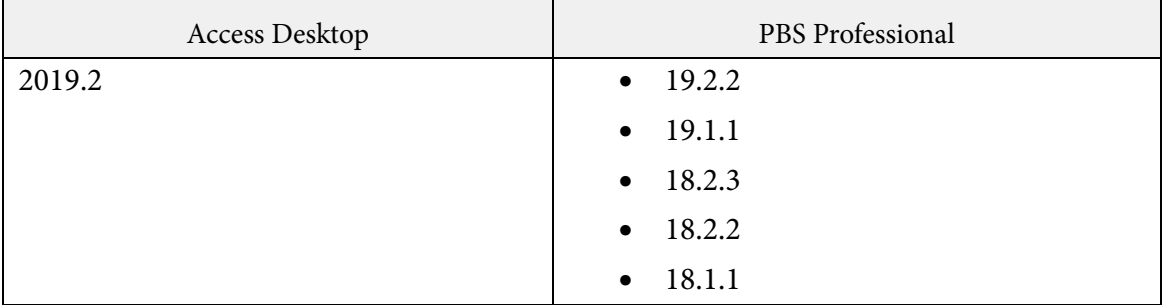

### <span id="page-7-0"></span>New Features

This section provides information about the new features of Access Desktop 2019.2:

- **•** [Enhancements for Application Definitions](#page-7-1)
- **•** [Infrastructure Library Updates](#page-7-2)
- **•** [Copy Back Directory Icons](#page-7-3)
- **•** [Command Line Interface Updates](#page-8-0)
- **•** [Online Help Improvements](#page-8-1)

#### <span id="page-7-1"></span>**Enhancements for Application Definitions**

The following are the enhancements for Application Definitions:

- **•** Debugging The debugging application definitions becomes easier as the information gets logged from the logger statement in the presubmit and refresh scripts.
- **•** Compatibility The functions and capabilities of Application Definition APIs has been tested so that it is portable with the Access applications.
- **•** The Access Desktop user interface is updated when any changes are made to a local application definition after removing the time stamp file (time\_stamp.txt). Users are also notified of the application definition change.

#### <span id="page-7-2"></span>**Infrastructure Library Updates**

A more secure and reliable foundation is now provided by updates to the following infrastructure libraries: Tomcat, Java etc.

#### <span id="page-7-3"></span>**Copy Back Directory Icons**

If the COPY\_BACK\_DIR field is provided with a directory name to backup files when you are submitting a job using pas-submit command, then Access Desktop does not change or update icon of the directory that you provided.

#### <span id="page-8-0"></span>**Command Line Interface Updates**

The following are the updates done in the command line interface:

- **•** The timestamp of when the application definition was last updated in the cluster is provided as part of the output when you execute pas-getapps command with -F JSON parameter.
- **•** SSH Key Support Now, Access Desktop generates SSH Keys by default when you are using pas-server-add and pas-passwd commands. This enables the user not to provide username and password for subsequent logins. A -g option is provided for pas-server-add and pas-passwd command if you want to disable generating SSH Keys.

#### <span id="page-8-1"></span>**Online Help Improvements**

Access Desktop will now fetch and display the latest version of the User Guide (WebHelp) from Altair Connect. As a fall back, the application can also be configured to use a local copy of the Help.

### <span id="page-9-0"></span>Resolved Issues

These issues are resolved in Access Desktop 2019.2:

- **•** [PA-3841 Access Desktop was not picking the default queue set at PBS Professional level](#page-9-1)
- **•** [PA-4402 Jobs were not listed in Summary page due to applied filter](#page-9-2)
- **•** [PA-4409 Job submission fails when network gets disconnected](#page-9-3)

#### <span id="page-9-1"></span>**PA-3841 Access Desktop was not picking the default queue set at PBS Professional level**

**Summary:** When the default queue was changed at the PBS Professional level, the change was not picked up by Access Desktop and reflected in the corresponding Application Definitions.

**Resolution:** The default queue change is now picked up and reflected in the Application Definitions.

#### <span id="page-9-2"></span>**PA-4402 Jobs were not listed in Summary page due to applied filter**

**Summary:** If the applied filter is removed using the backspace, then the jobs submitted from Access Desktop were not listed in the Summary page.

**Resolution:** The job submitted from Access Desktop application are listed in the Summary page.

#### <span id="page-9-3"></span>**PA-4409 Job submission fails when network gets disconnected**

**Summary:** If the network connection is lost while a job is being submitted, on reconnection the job submission does not resume.

**Resolution:** The job submission resumes after network is reconnected.

### <span id="page-10-0"></span>Known Issues

This section provides information about known issues with Access Desktop 2019.2:

- **•** [PA-1380 Job submission error when PBS Professional is installed on Desktop](#page-10-1)
- [PA-1461 Job submission occurs when the credentials for registered user are changed](#page-10-2)
- **•** [PA-1499 Message is not displayed during invalid character validation](#page-11-3)
- **•** [PA-1506 File download does not resume when the network connection is lost and recon](#page-11-1)[nected](#page-11-1)
- **•** [PA-1542 Application screen gets trimmed](#page-11-4)
- **•** [PA-1543 PBS Access mounted drive is showing capacity of the local system](#page-11-2)
- **•** [PA-2024 No indication when the include files referenced from master file are not present](#page-11-0)
- PA-3842 Access Desktop does not display running job folder or files for a cloud bursting [scenario](#page-12-0)
- PA-3933 Application Definition rendering on UI fails when associated refresh.py is using [utils](#page-12-1)
- **•** [PA-4406 Access Desktop application UI becomes blank](#page-12-3)
- [PA-4604 The job gets stuck at uploading state if the file name contains % character](#page-12-2)

#### <span id="page-10-1"></span>**PA-1380 Job submission error when PBS Professional is installed on Desktop**

**Summary:** On Windows, an error is encountered while submitting a job when Access Desktop is installed on the same machine as PBS Professional. Error is:

com.altair.cm.filemgmt.core.exceptions.OperationFailedException:

com.altair.gw.aif.exceptions.OperationFailedException: current working directory can not be null

**Work Around:** No workaround for this issue.

#### <span id="page-10-2"></span>**PA-1461 Job submission occurs when the credentials for registered user are changed**

**Summary:** If the user credentials are changed in PBS Professional, job submission from Access Desktop works with the older credentials until Access Desktop is restarted.

**Work Around:** No workaround for this issue.

#### <span id="page-11-3"></span>**PA-1499 Message is not displayed during invalid character validation**

**Summary:** When invalid characters are entered in the stage or save profile text box, the box is highlighted with a red border, but no error message is displayed.

**Work Around:** No workaround for this issue.

#### <span id="page-11-1"></span>**PA-1506 File download does not resume when the network connection is lost and reconnected**

**Summary:** File download does not complete when there is an interruption in network connectivity.

**Work Around:** No workaround for this issue.

#### <span id="page-11-4"></span>**PA-1542 Application screen gets trimmed**

**Summary:** Application screen is getting trimmed off due to different screen resolutions on Windows desktop.

**Work Around:** No workaround for this issue.

#### <span id="page-11-2"></span>**PA-1543 PBS Access mounted drive is showing capacity of the local system**

**Summary:** This is due to a Microsoft limitation. Please refer to the knowledge base article:

https://support.microsoft.com/en-us/help/2386902/webdav-mapped-drive-reports-incorrectdrive-capacity

**Work Around:** No workaround for this issue.

#### <span id="page-11-0"></span>**PA-2024 No indication when the include files referenced from master file are not present**

**Summary:** Job is submitted without the include files that are referenced in the master files.

**Work Around:** No workaround for this issue.

#### <span id="page-12-0"></span>**PA-3842 Access Desktop does not display running job folder or files for a cloud bursting scenario**

**Summary:** Folders and files for a job running on a cloud bursted node are not accessible via Access Desktop.

**Work Around:** No workaround for this issue.

#### <span id="page-12-1"></span>**PA-3933 Application Definition rendering on UI fails when associated refresh.py is using utils**

**Summary:** When a refresh.py is using utils for processing and if this utils is not found in Access Desktop then the application definition rendering fails on the UI.

Using utils package in refresh.py, one can communicate with PBS to get details like queues, binary paths etc., and to do this there will be directly reading /etc/pbs.conf or qstat etc,. In PAccess Desktop, there is no local PBS running and these commands are not available, so execution of the command will fail and logs into pas-server.log.

**Work Around:** No workaround for this issue.

#### <span id="page-12-3"></span>**PA-4406 Access Desktop application UI becomes blank**

**Summary:** While working on Access Desktop application, the UI becomes blank.

**Work Around:** No workaround for this issue.

#### <span id="page-12-2"></span>**PA-4604 The job gets stuck at uploading state if the file name contains % character**

**Summary:** If the input file contains % character, then the job does not get submitted and it stops at uploading state.

**Work Around:** No workaround for this issue.